**What's New** SAP Business One Document Version: 1.1 – 2012-10-04

### **What's New in SAP Business One 9.0 All Countries**

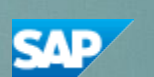

**PUBLIC**

## **Typographic Conventions**

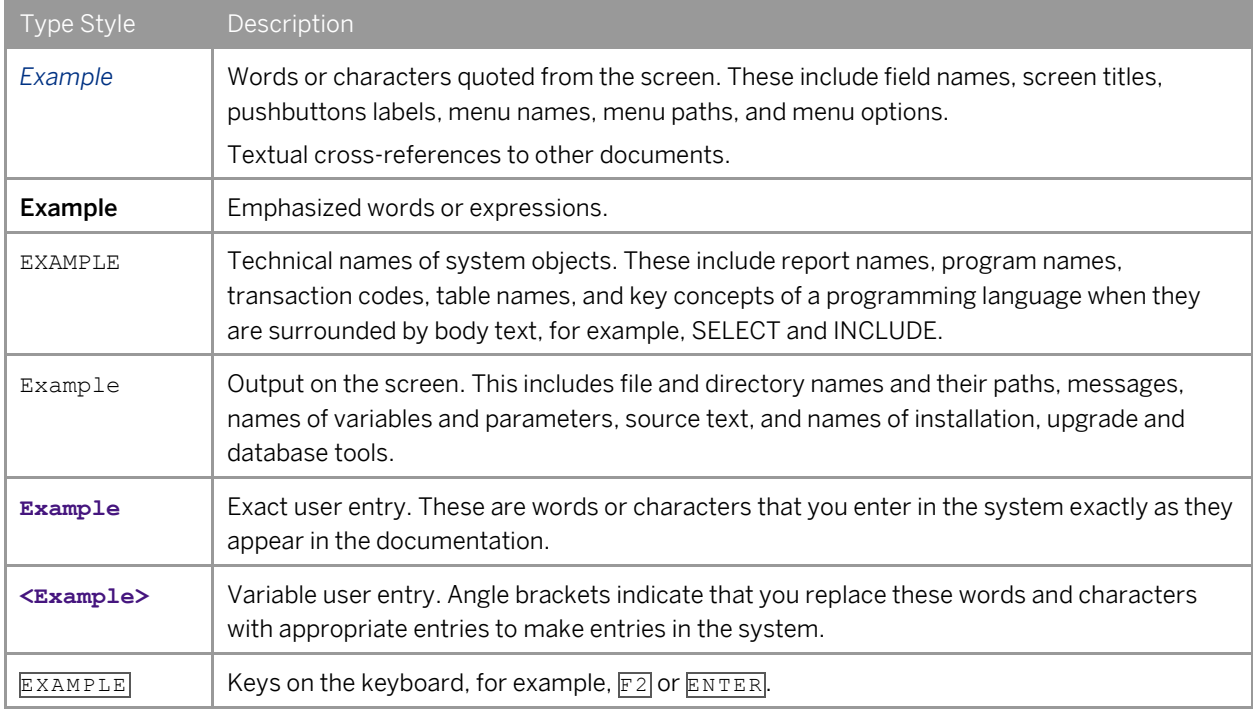

### **Table of Contents**

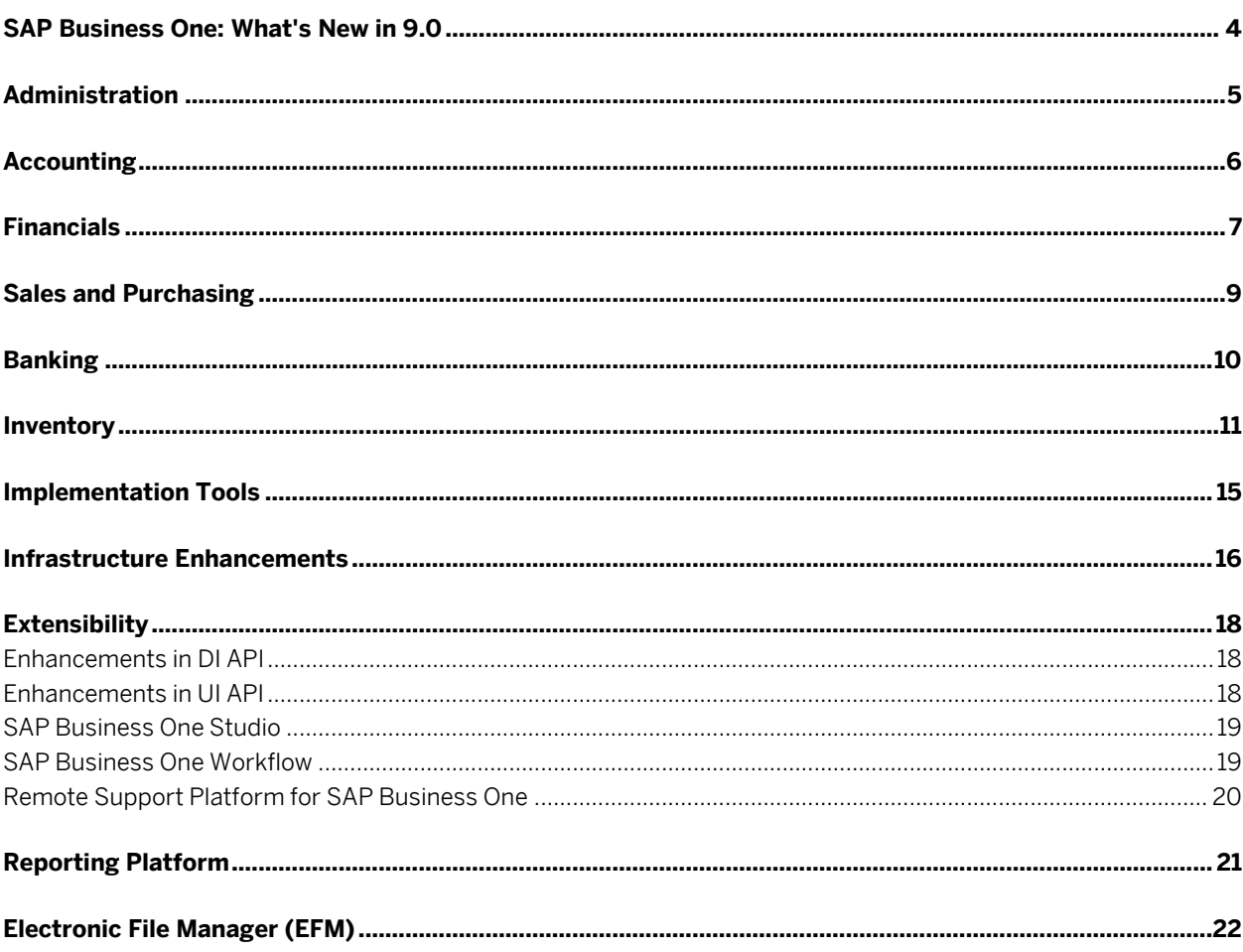

### **SAP Business One: What's New in 9.0**

This document briefly describes major functional enhancements and modifications implemented in SAP Business One 9.0.

#### 1 Note

For the most up-to-date information, see SAP Note [1744462.](https://b1-support.wdf.sap.corp/sap/support/notes/1744462) This is a collective, central SAP Note for SAP Business One 9.0.

To access SAP Notes:

- 1. In your Web browser address bar, enter the following URL: <http://service.sap.com/smb/sbocustomer>
- 2. From the menu at the top, click *Get Support*.

**4**

## **Administration**

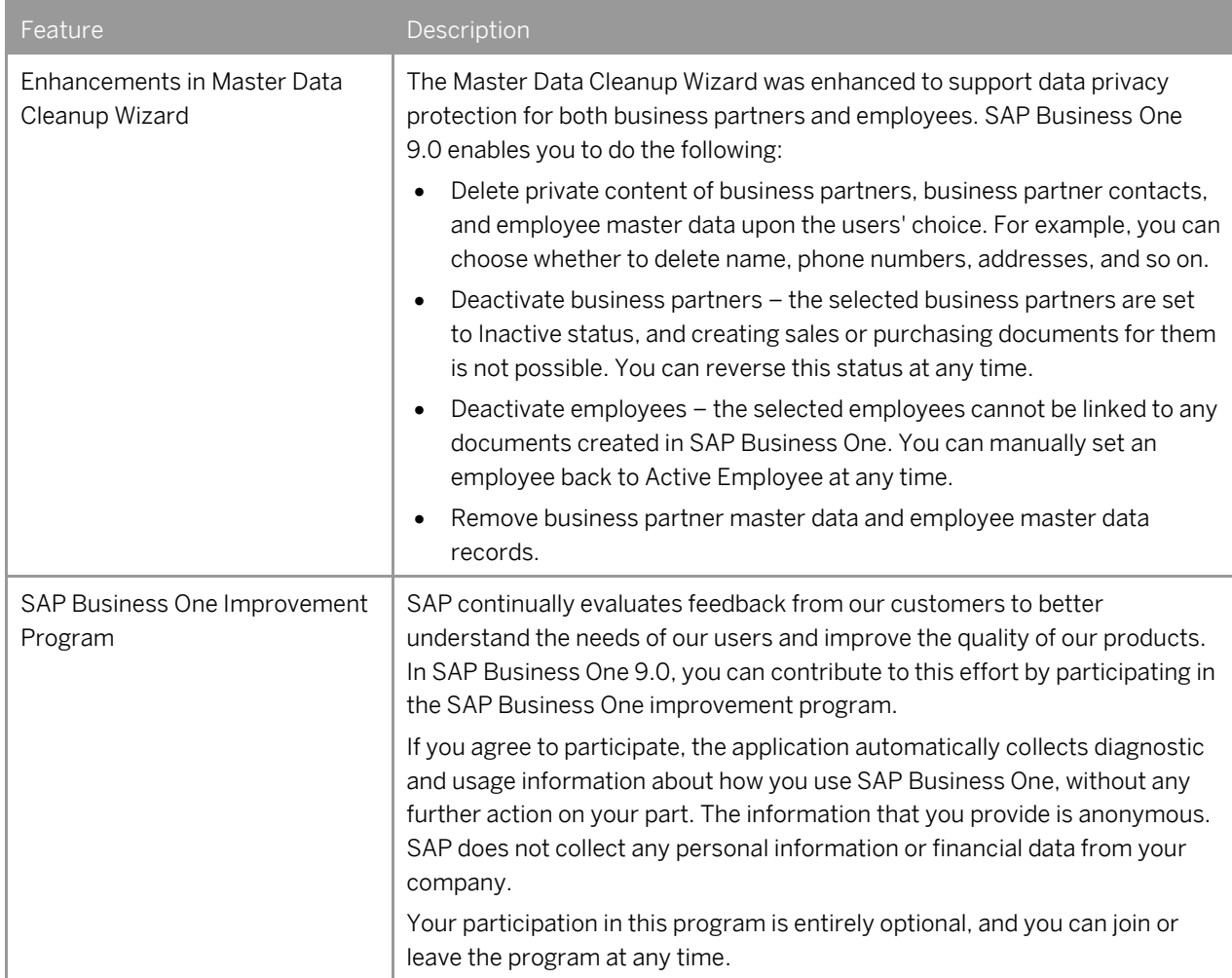

# **Accounting**

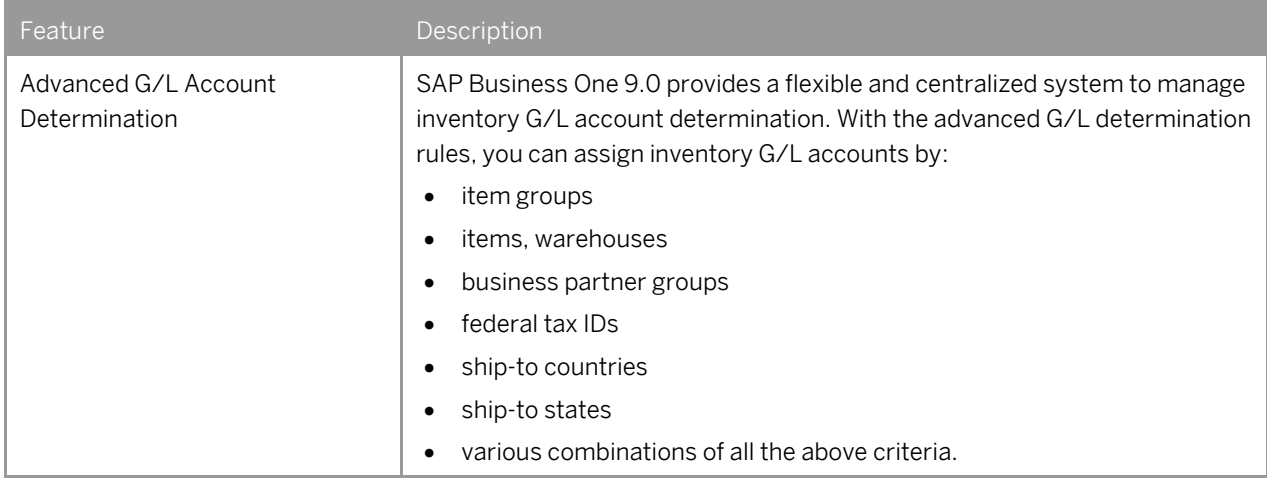

## **Financials**

<span id="page-6-0"></span>

| Feature                                                           | Description                                                                                                    |
|-------------------------------------------------------------------|----------------------------------------------------------------------------------------------------|
| Deferred Tax Enablement in<br>Manual Journal Entries <sup>1</sup> | SAP Business One 9.0 enables you to manage deferred tax in manual<br>journal entries, journal vouchers, posting templates, and recurring postings.                                                    |
| <b>Fixed Assets</b>                                               | SAP Business One 9.0 allows you to manage fixed assets using a fully<br>integrated solution.                                                                                                    |
|                                                                   | In addition to the functions provided by the Fixed Asset Solution in SAP<br>Business One 8.82, the fixed assets functionality implemented in SAP<br>Business One 9.0 enables you to do the following: |
|                                                                   | Plan the depreciation of your fixed assets using a new depreciation<br>method "Straight Line Period Control"                                                                                          |
|                                                                   | Calculate the depreciation of fixed assets with the monthly base<br>$\bullet$                                                                                                    |
|                                                                   | Manage fixed assets-related information in item master data<br>٠                                                                                                    |
|                                                                   | Purchase and sell your fixed assets using the following types of<br>marketing documents:                                                                                                    |
|                                                                   | o A/P invoice                                                                                                    |
|                                                                   | A/P credit memo<br>$\circ$                                                                                                    |
|                                                                   | A/P correction invoice <sup>2</sup><br>$\circ$                                                                                                    |
|                                                                   | A/P correction invoice reversal <sup>2</sup><br>$\circ$                                                                                                    |
|                                                                   | A/P reserve invoice<br>$\circ$                                                                                                    |
|                                                                   | A/R invoice<br>$\circ$                                                                                                    |
|                                                                   | A/R reserve invoice                                                                                                    |
|                                                                   | Create payments with cash discount for purchased fixed assets. SAP<br>Business One credits the discounted part from the fixed assets by<br>automatically creating a capitalization credit memo.       |
|                                                                   | Change the asset class of a fixed asset by creating a transfer document<br>٠                                                                                                    |
|                                                                   | Appreciate a fixed asset by creating a manual depreciation document<br>$\bullet$                                                                                                    |
|                                                                   | Apply more than one set of accounts to each fixed asset, so that the<br>asset value and transactions can be posted to more than one<br>accounting area at the same time                               |
|                                                                   | Perform fixed asset revaluation                                                                                                    |
|                                                                   | Apply multi-dimensions to fixed assets in cost accounting                                                                                                    |
|                                                                   | View the statuses and detailed transactions of your fixed assets in the<br>following two new reports:                                                                                                 |

<sup>&</sup>lt;sup>1</sup> Available only in the following localizations: Costa Rica, France, Guatemala, Italy, Mexico, South Africa, and Spain

<sup>&</sup>lt;sup>2</sup> Available only in the following localizations: Czech Republic, Hungary, Poland, Russia, and Slovakia

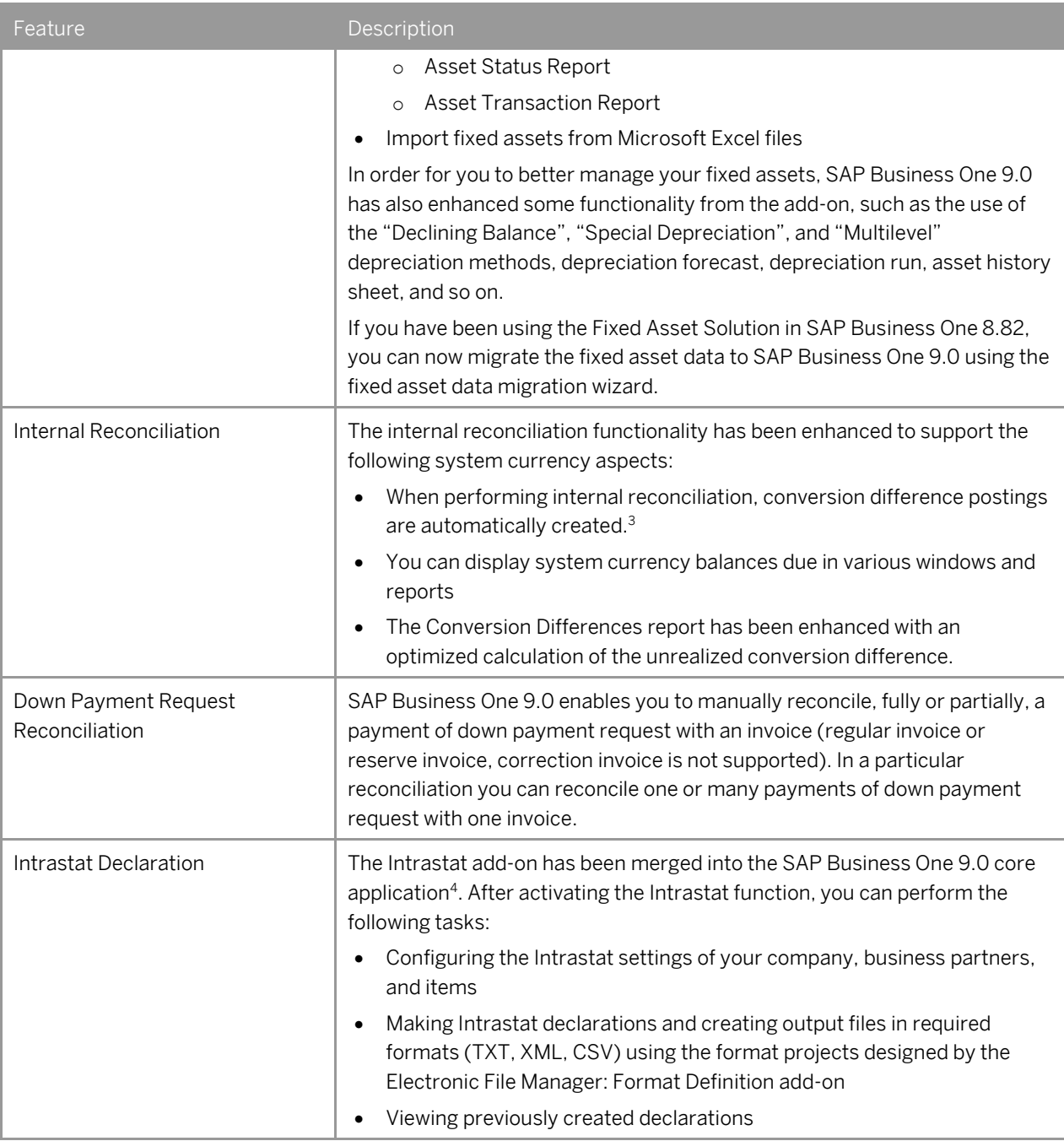

<sup>3</sup> You must define realized conversion difference accounts on the *Sales*, *Purchasing*, and *General* tabs of the *G/L Account Determination* window.

<sup>4</sup> This function is available for all relevant EU countries for which SAP Business One 9.0 offers corresponding localizations.

### **Sales and Purchasing**

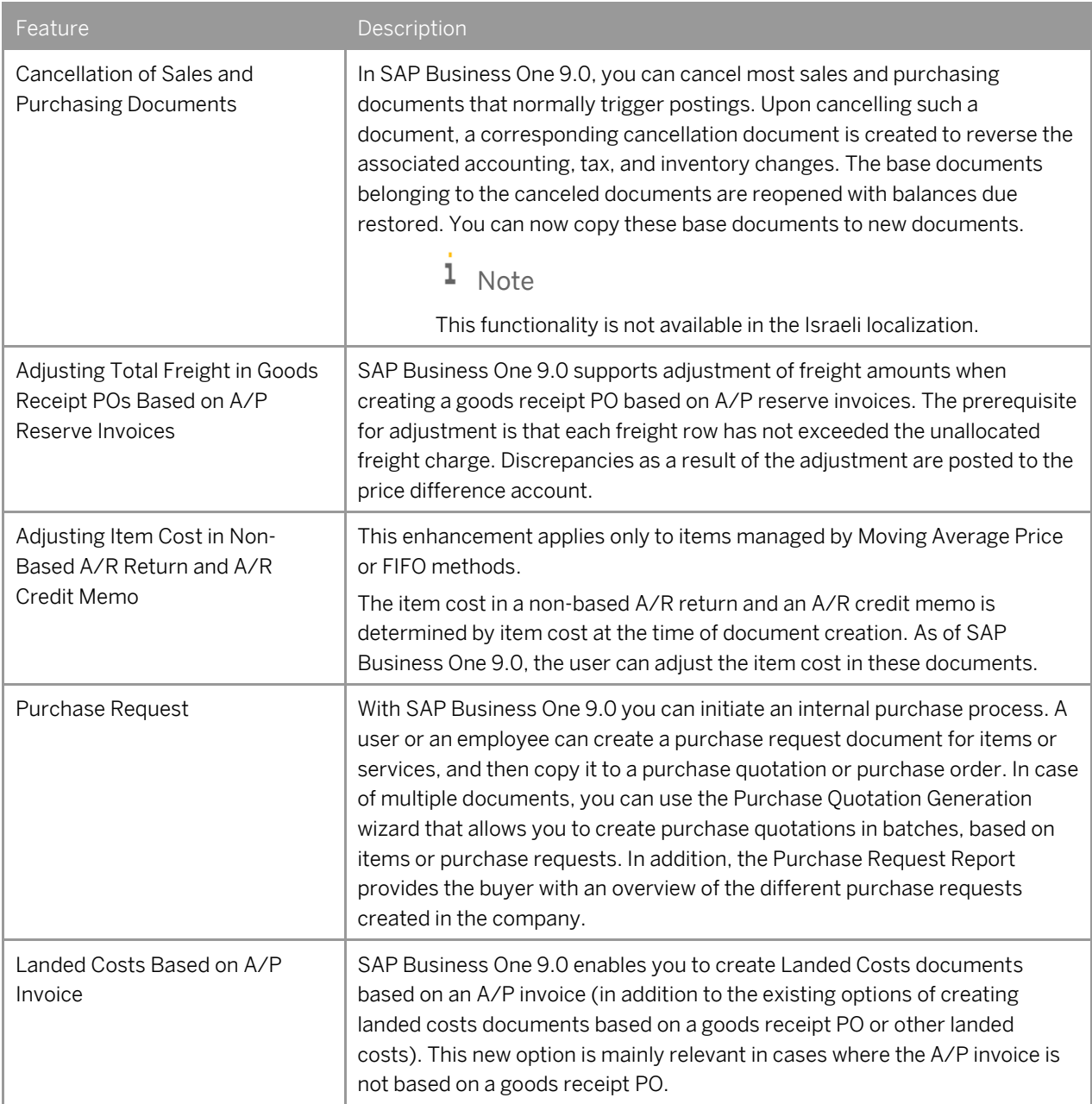

## **Banking**

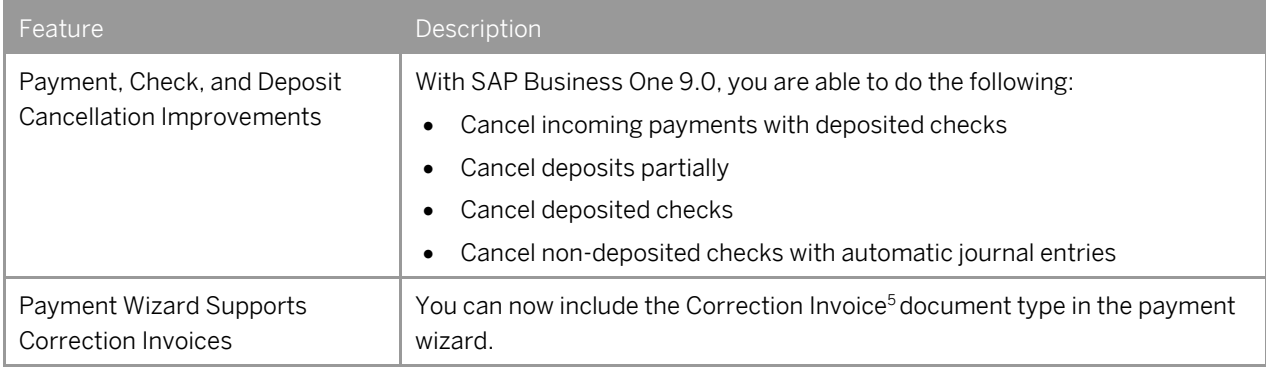

<sup>5</sup>Available only in the following localizations: Czech Republic, Hungary, Poland, Russia, and Slovakia

## **Inventory**

<span id="page-10-0"></span>

| Feature              | Description                                                                                                    |
|----------------------|----------------------------------------------------------------------------------------------------|
| <b>Bin Locations</b> | SAP Business One 9.0 allows you to manage bin locations for your<br>warehouses. You can enable the bin location function for individual<br>warehouses.                                                                                                    |
|                      | <b>Bin Location Related Documents</b>                                                                                                    |
|                      | After you enable the bin location function for intended warehouses, you<br>need to record bin locations in those warehouses for all receipts and issues<br>of inventory, including the processing of the following documents or<br>transactions:                                                                      |
|                      | Goods receipt PO, goods return, A/P invoice, A/P credit memo, A/P<br>$\bullet$<br>debit memo (Mexico), A/P correction invoice <sup>6</sup> , A/P correction invoice<br>reversal6, delivery, return, A/R invoice, A/R invoice + payment, A/R<br>credit memo, A/R correction invoice6, A/R correction invoice reversal6 |
|                      | Goods receipt, goods issue, inventory transfer, inventory counting<br>$\bullet$                                                                                                    |
|                      | Receipt from production, issue for production<br>$\bullet$                                                                                                    |
|                      | Pick and Pack<br>$\bullet$                                                                                                    |
|                      | During the receipt, issue, and transfer of goods, SAP Business One 9.0 lets<br>you automate the process of allocating goods from and to bin locations. You<br>also can perform the allocation manually.                                                                                                    |
|                      | <b>Inventory in Bin Locations</b>                                                                                                    |
|                      | To better manage the inventory in your bin locations, SAP Business One 9.0<br>enables you to do the following:                                                                                                    |
|                      | View the information of stored items, such as the item quantity, and<br>$\bullet$<br>number of items                                                                                                    |
|                      | Restrict the storage of your bin locations, for example, to a particular<br>$\bullet$<br>batch, item, or item group                                                                                                    |
|                      | Restrict the use of your bin locations, for example, to receiving or<br>$\bullet$<br>issuing goods only                                                                                                    |
|                      | Replenish the inventory in your bin locations when the inventory level<br>$\bullet$<br>falls below a defined minimum                                                                                                    |
|                      | <b>Bin Location Management</b>                                                                                                    |
|                      | To facilitate the management of bin locations, SAP Business One 9.0<br>supports the generation, update, and deletion of bin locations in batches.                                                                                                    |
|                      | <b>Serials and Batches</b>                                                                                                    |
|                      | SAP Business One 9.0 lets you maintain serials and batches in your bin<br>locations. When you issue serials and batches from bin locations, you can                                                                                                    |

<sup>6</sup> Available only in the following localizations; Czech Republic, Hungary, Poland, Russia, and Slovakia

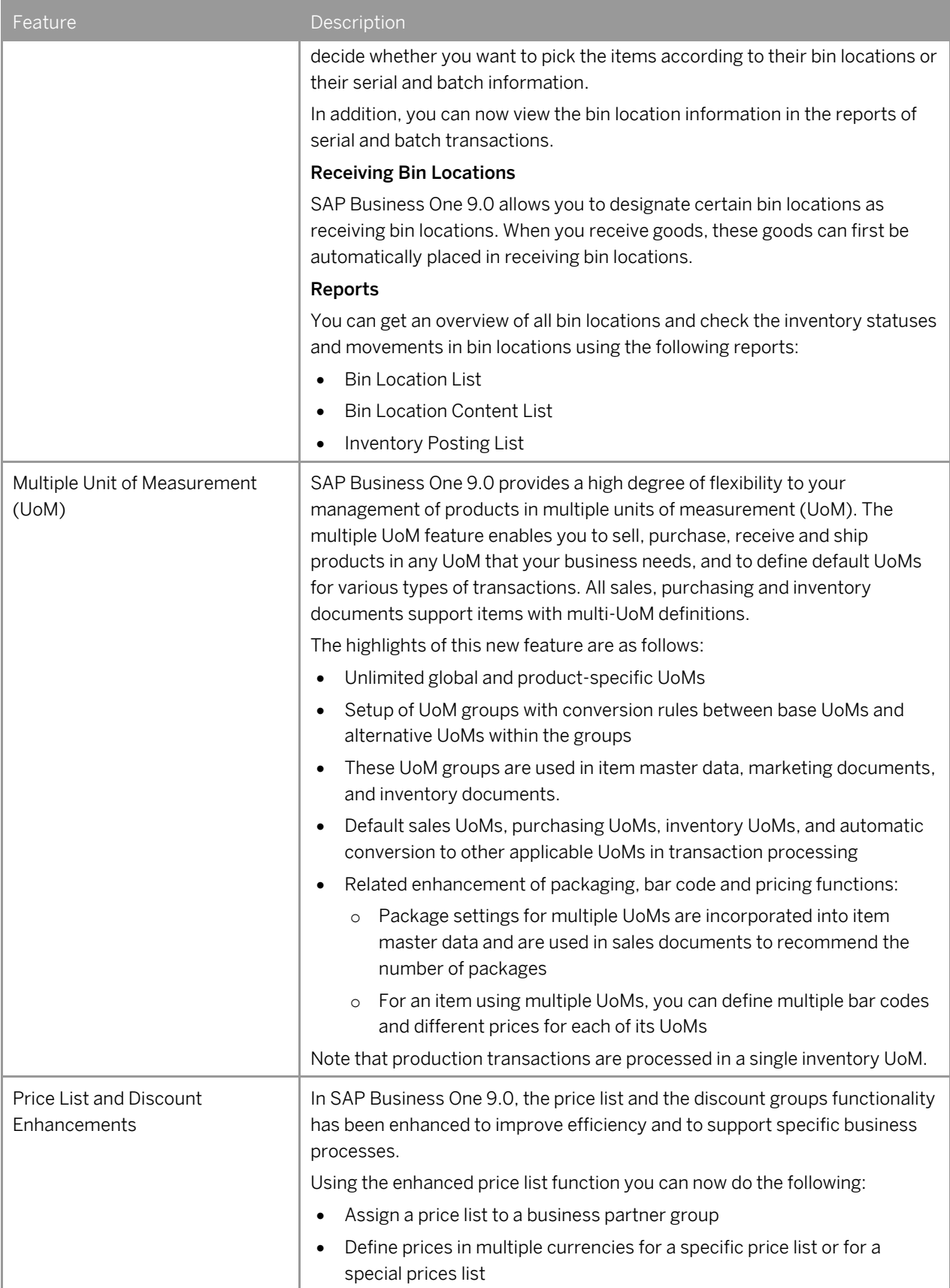

| Feature                                           | Description                                                                                                    |
|---------------------------------------------------|----------------------------------------------------------------------------------------------------|
|                                                   | Define prices and special prices for different units of measurement, of a<br>$\bullet$<br>specific item                                                                                                  |
|                                                   | Define price lists as active or inactive<br>$\bullet$                                                                                                    |
|                                                   | To reduce the database size and impact on performance, you can now<br>decide whether to remove un priced items from the database.                                                                        |
|                                                   | Using the enhanced discount groups function you can now do the following:                                                                                                    |
|                                                   | Define discount groups for all business partners, customer groups or<br>$\bullet$<br>vendor groups                                                                                                    |
|                                                   | Define discounts for specific items<br>$\bullet$                                                                                                    |
|                                                   | Define variable discounts based on the purchased quantity<br>٠                                                                                                    |
|                                                   | Define discount groups as active or inactive<br>٠                                                                                                    |
|                                                   | Define discountable control for business partner and item<br>$\bullet$                                                                                                    |
|                                                   | Allocate multiple discounts<br>٠                                                                                                    |
|                                                   | You can get an overview of all prices and discounts using the following<br>reports:                                                                                                    |
|                                                   | Price report<br>$\bullet$                                                                                                    |
|                                                   | Discount report<br>$\bullet$                                                                                                    |
|                                                   | These reports are also available from within marketing documents, enabling<br>you to track the source price and discount of each item during document<br>creation.                                       |
| Serial and Batch Items in Drop<br>Ship Warehouses | SAP Business One 9.0 lets you manage serial and batch items in drop ship<br>warehouses. After you enable the serial and batch management for your<br>drop ship warehouses, you can do the following:     |
|                                                   | Allocate serial and batch items in drop ship warehouses to newly<br>$\bullet$<br>created documents. The documents include the following:                                                                 |
|                                                   | Sales order, delivery, return, A/R invoice, A/R invoice + payment,<br>$\circ$<br>A/R credit memo, A/R Debit Memo, A/R reserve invoice, A/R<br>correction invoice <sup>7</sup> , A/R correction reversal7 |
|                                                   | Goods receipt PO, goods return, A/P invoice, A/P credit memo, A/P<br>$\circ$<br>debit memo, A/P correction invoice7, A/P correction reversal7                                                            |
|                                                   | Maintain the serial and batch information for items in drop ship<br>$\bullet$<br>warehouses using Serial Number Management and Batch Management.                                                         |
|                                                   | View the transactions of the serial and batch items in drop ship<br>$\bullet$<br>warehouses using Serial Number Transactions Report and Batch<br>Number Transactions Report.                             |
|                                                   | Transfer the serial and batch information of items in drop ship<br>$\bullet$<br>warehouses to a target company during year transfer (available in Israel<br>only).                                       |
|                                                   | In addition, if your serial items in drop ship warehouses are delivered, SAP<br>Business One can create customer equipment cards automatically for these                                                 |

<span id="page-12-0"></span><sup>7</sup> Available only in the following localizations: Czech Republic, Slovakia, Hungary, and Poland, and Russia

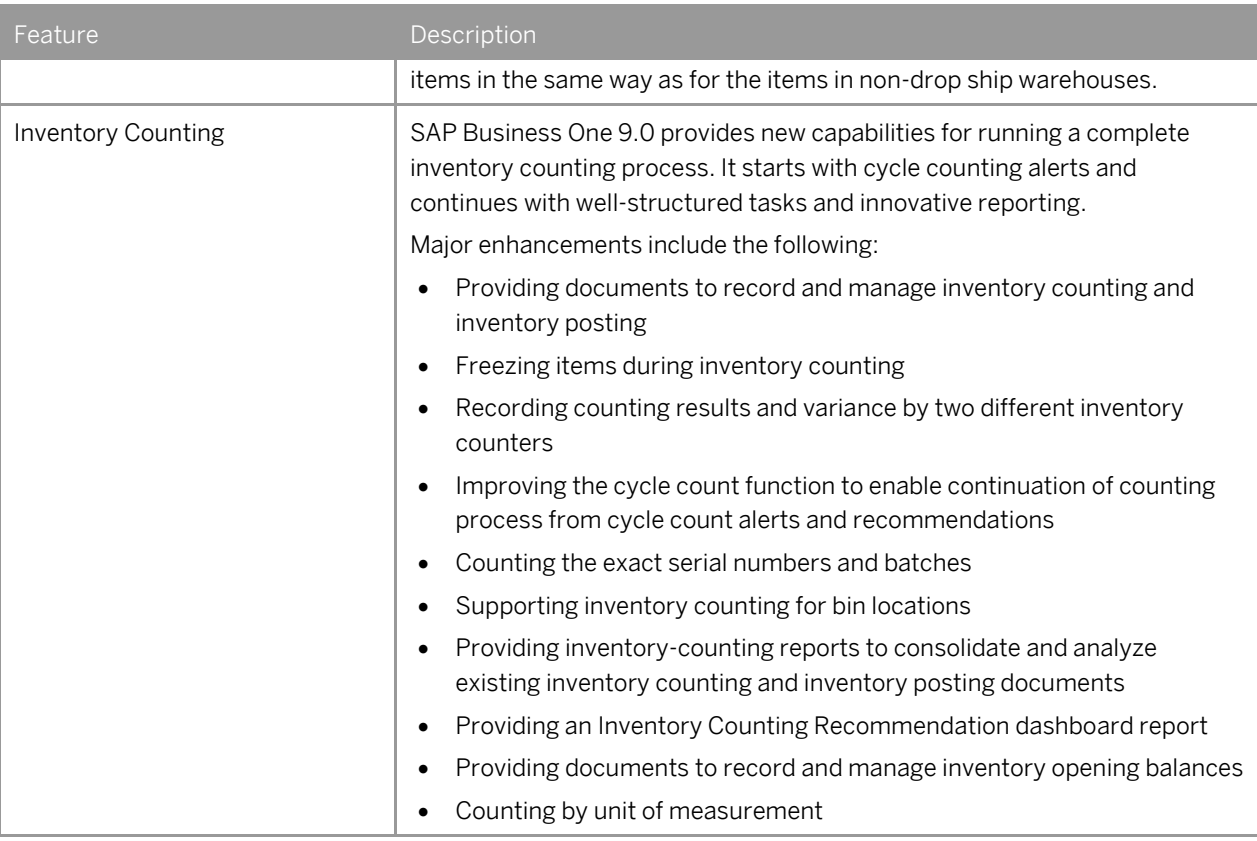

## **Implementation Tools**

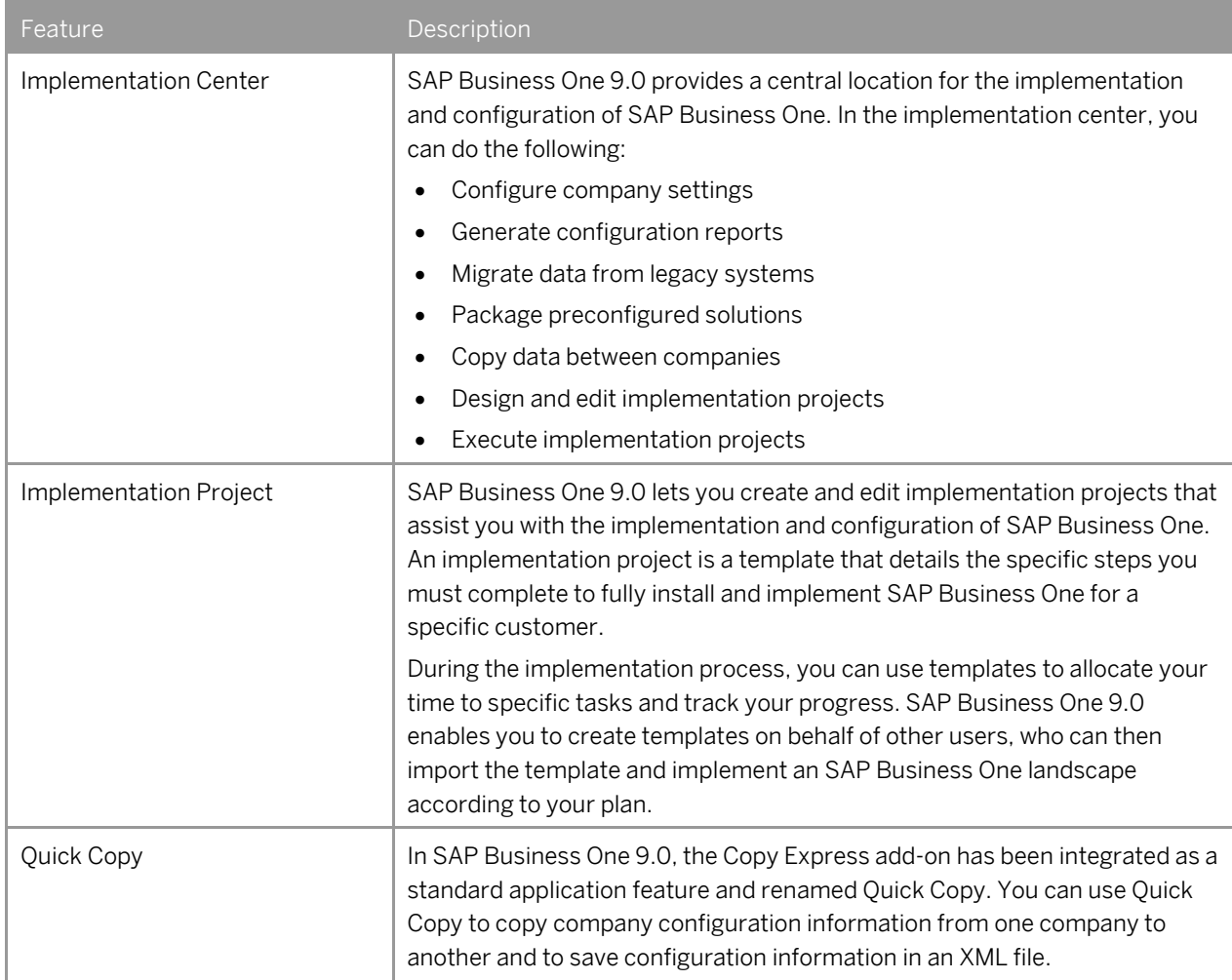

### **Infrastructure Enhancements**

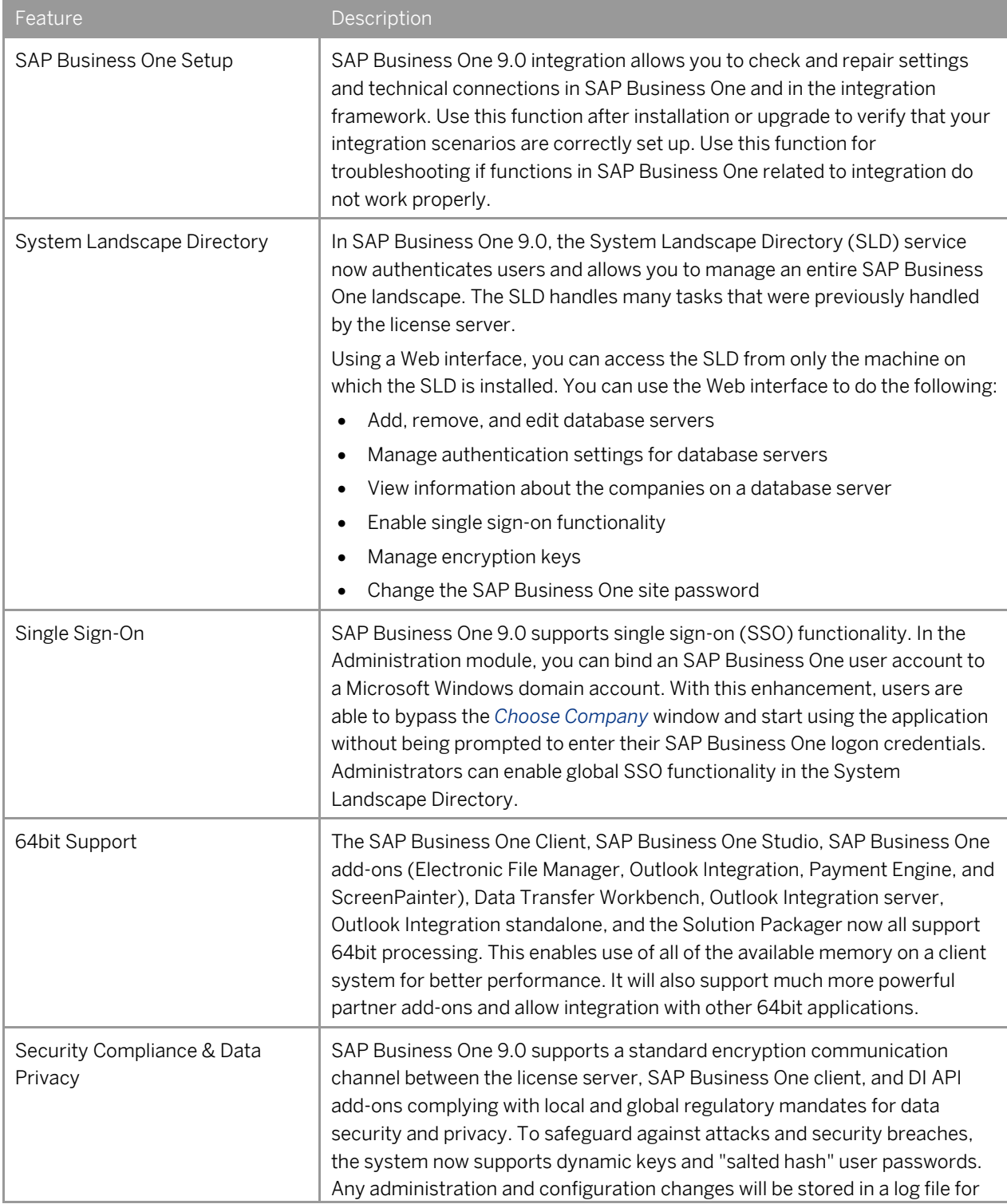

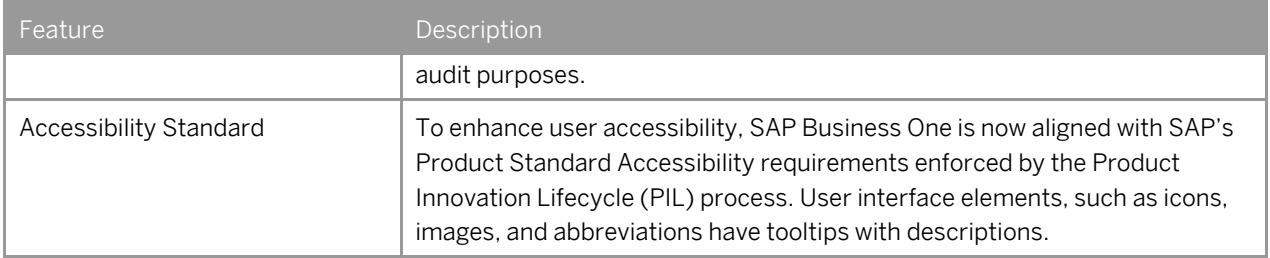

## **Extensibility**

SAP Business One is equipped with a programming API based on COM technology. You can use the functional scope of SAP Business One as supplied, or adapt it to your specific requirements. The API is delivered as a Software Development Kit (SDK), including development documentation and code samples.

The SAP Business One SDK enables you to extend and change the functionality of SAP Business One to create industry and company functionality and interfaces with third-party tools.

#### Enhancements in DI API

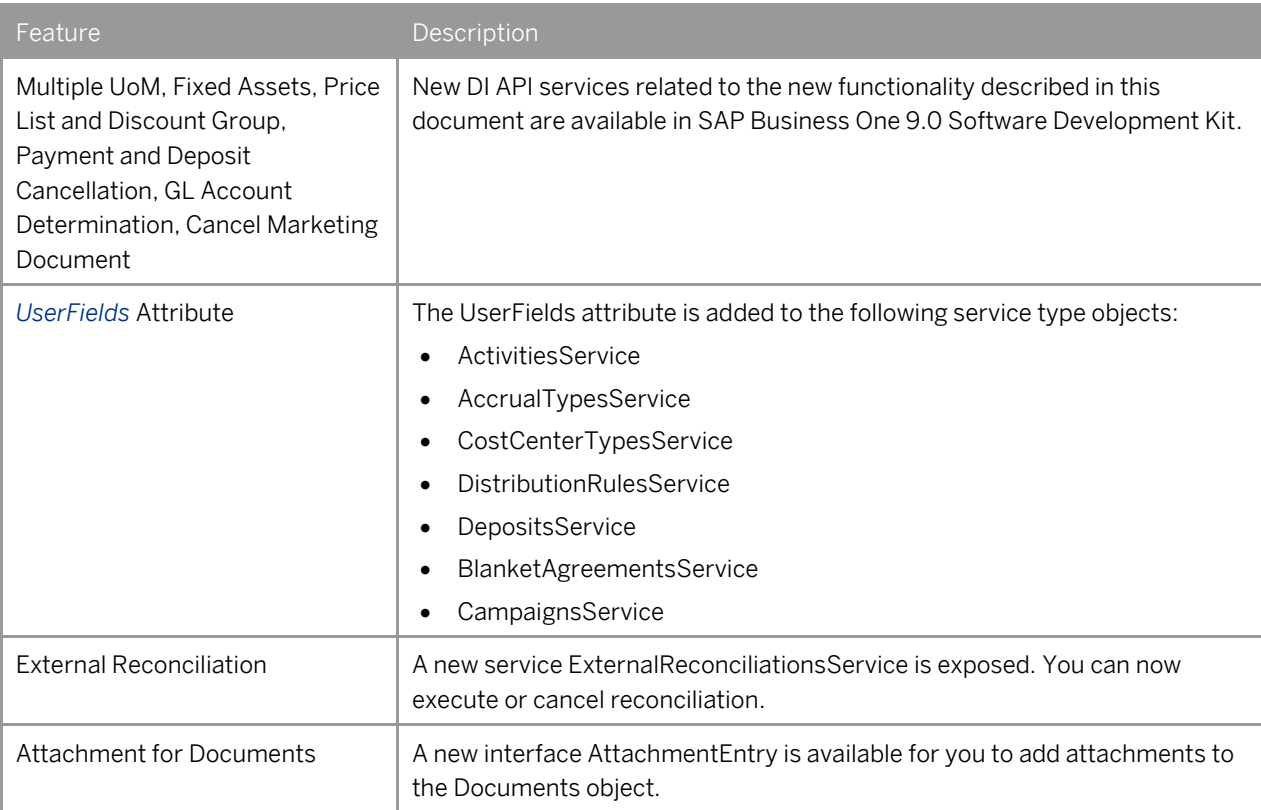

#### Enhancements in UI API

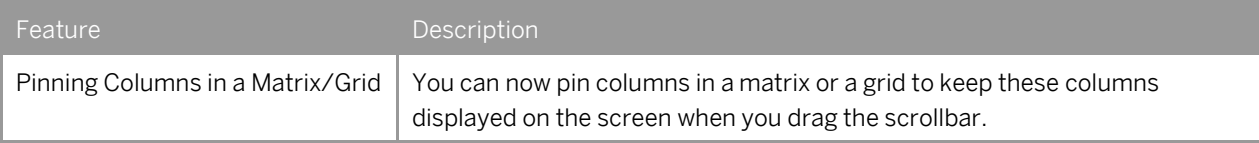

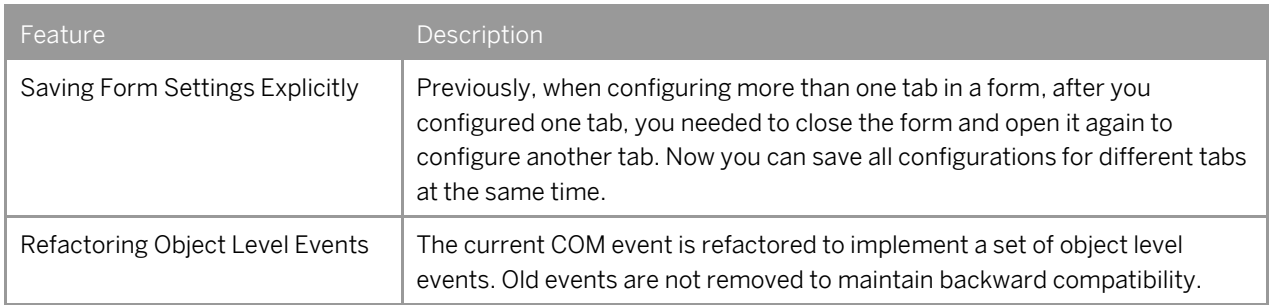

#### SAP Business One Studio

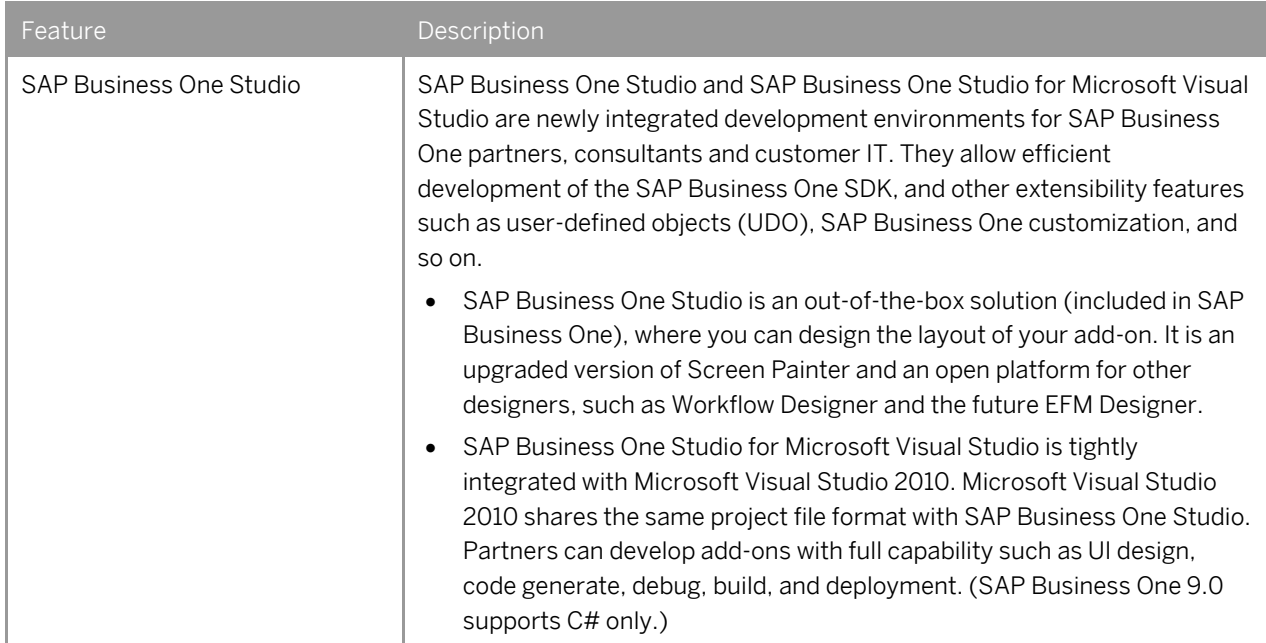

#### SAP Business One Workflow

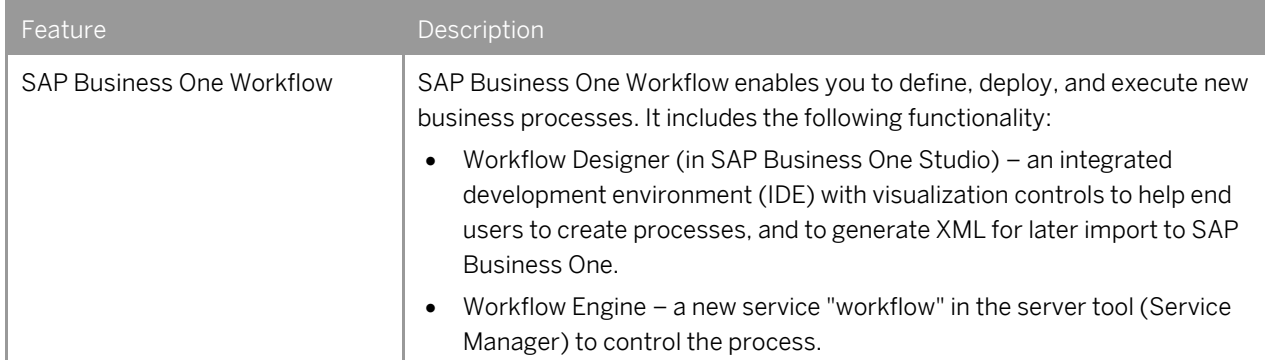

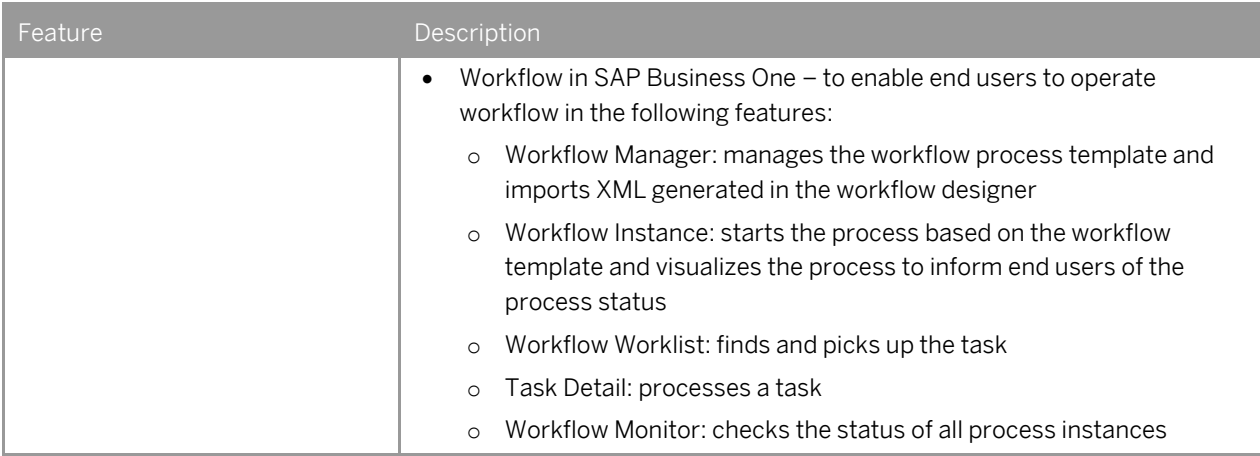

#### Remote Support Platform for SAP Business One

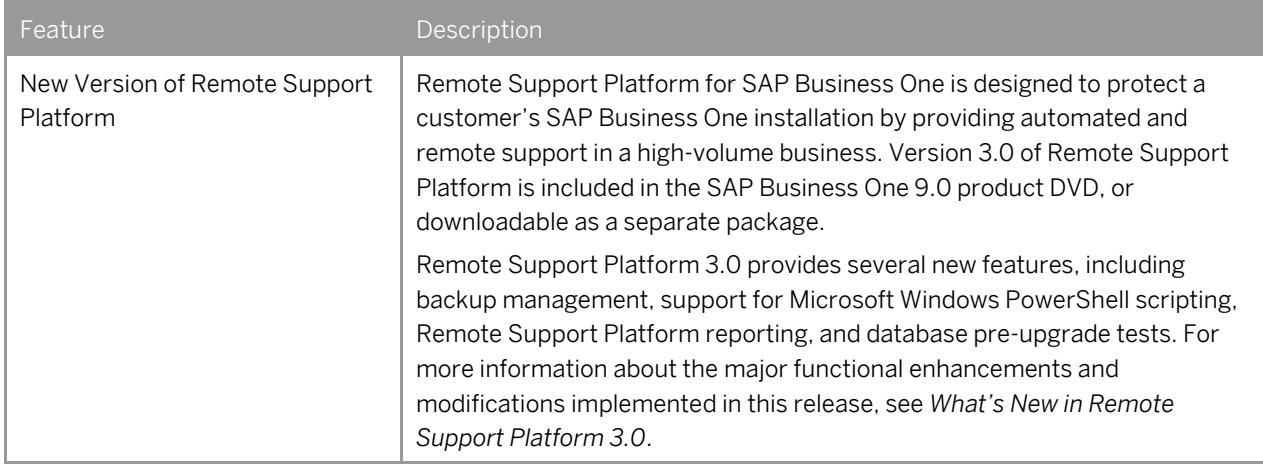

# **Reporting Platform**

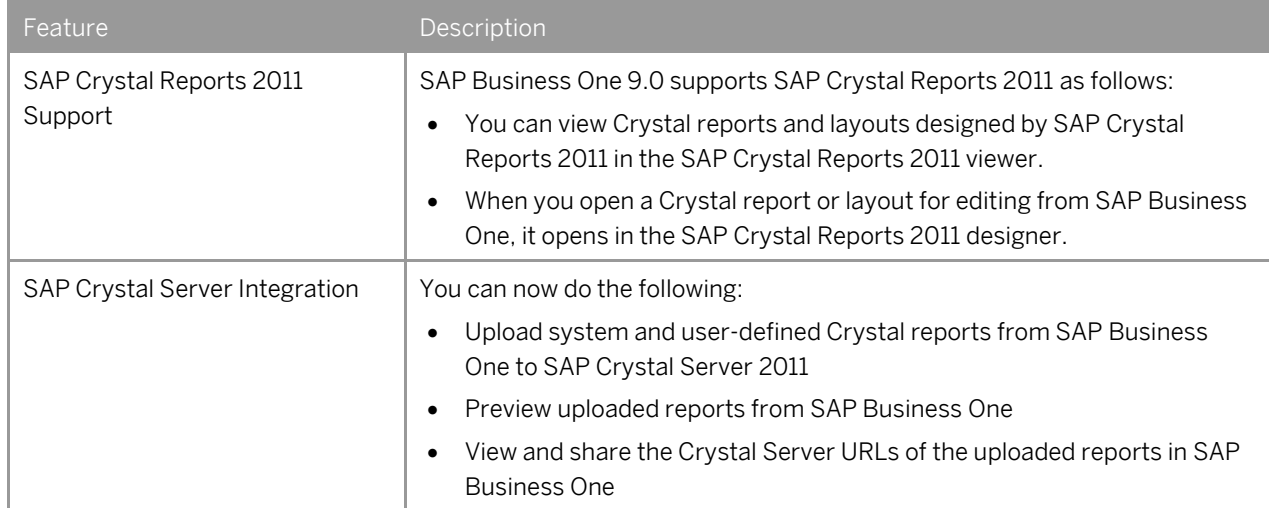

## **Electronic File Manager (EFM)**

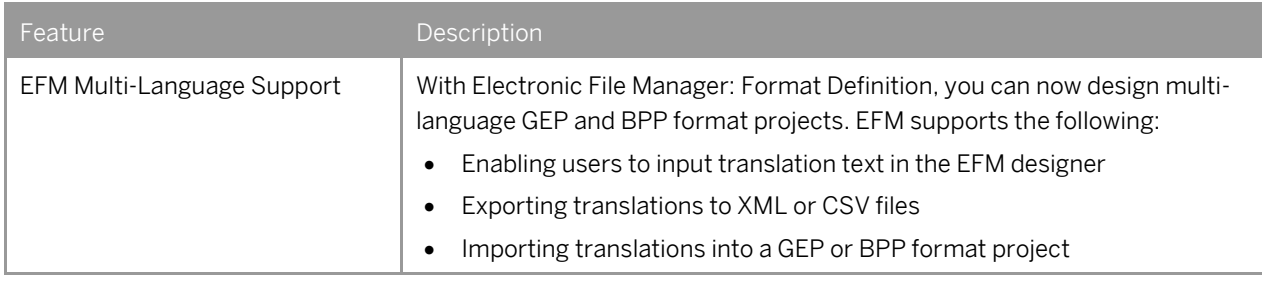

#### **www.sap.com/contactsap**

Copyrights, Trademarks, and Disclaimers © 2012 SAP AG. All rights reserved. The current version of the copyrights, trademarks, and disclaimers at

[http://service.sap.com/smb/sbocustomer/do](http://service.sap.com/smb/sbocustomer/documentation) [cumentation](http://service.sap.com/smb/sbocustomer/documentation) is valid for this document.

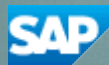